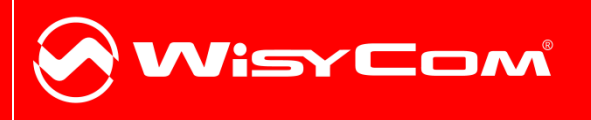

## MTHxxx-MTPxx-MTB40 Updater

**Products:** MTH300-MTH400-MTP30- MTP40-MTP40S-MTP41-MTB40-MTB40S

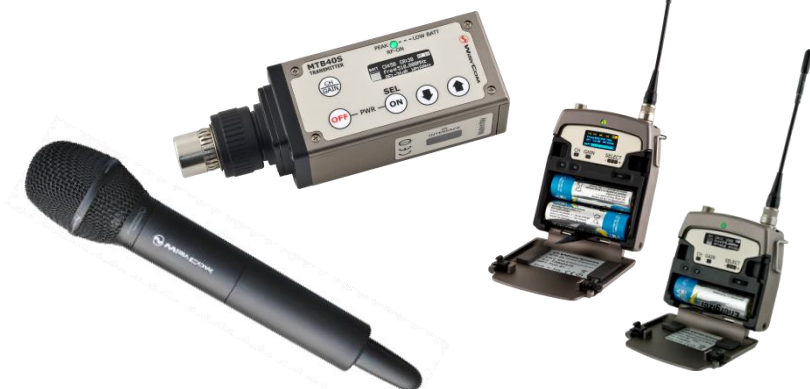

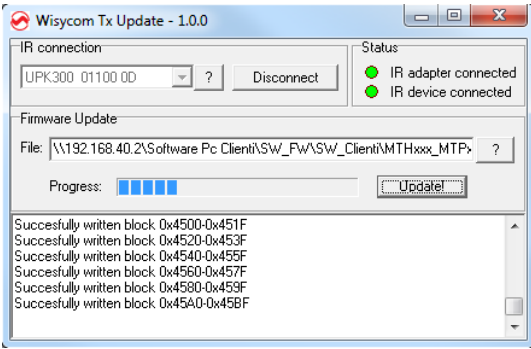

## **HOW TO USE WISYCOM TX IIPDATER**

Wisycom TX Updater is a program to upgrade the firmware on the Wisycom transmitters:

- 1. Download the .WFU file
- 2. Connect to the PC the infrared programming interface (UPK300E or UPKMini) using an USB cable (NOTE: it is not possible to use IR interface of MRK950 or MRK960)
- 3. Run Wisycom TX Updater
- 4. Click on  $\frac{1}{2}$  button and wait that the infrared programming interface (UPK300E or UPKMini) is showed in the box

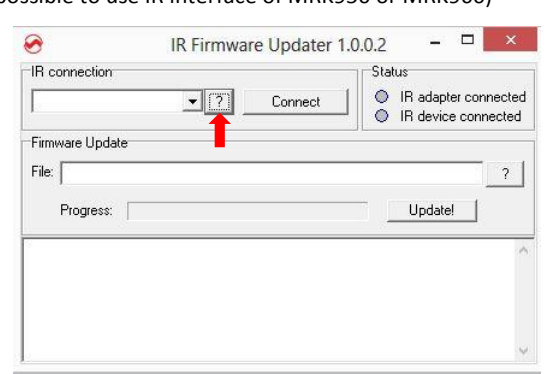

5. Power up the transmitter, move the wireless power switch in upper position (MTHxxx) or 'I' position (MTPxx) and enable the IRDA interface

6. Click on Connect button,

**IRDA Enabled** 

ROFI

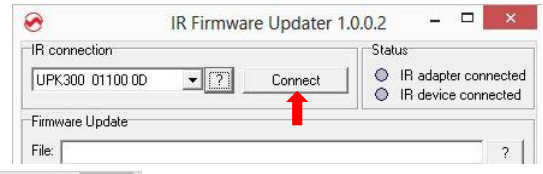

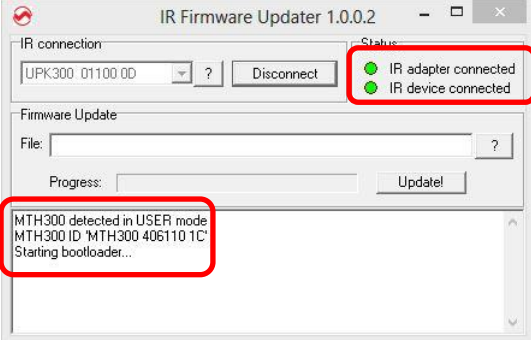

wait that both leds on the Status Panel become green and check in the lower box that the transmitter are in bootloader mode

7. Click on  $\boxed{?}$  button in the Firmware Update panel and select the .WFU file (see step1)

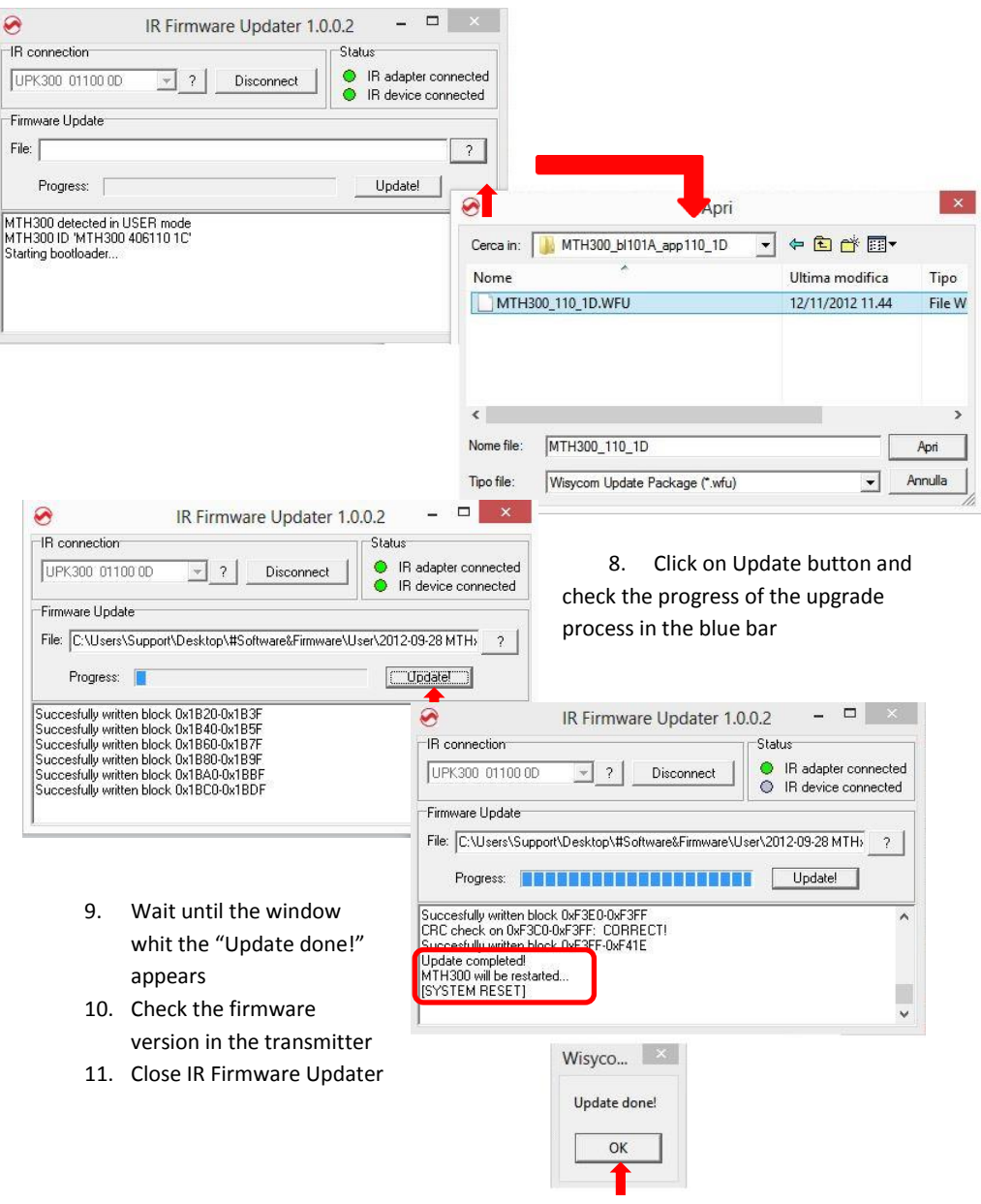

## **WISYCOM TXUPDATER – REVISION LIST**

The following table reports the released versions of Wisycom TX Updater and for each one there are listed:

- $\bullet$  added features  $\rightarrow$  add
- $\bullet$  fixed bugs  $\rightarrow$  fix
- $\bullet$  improvement/modified features  $\rightarrow$  mod

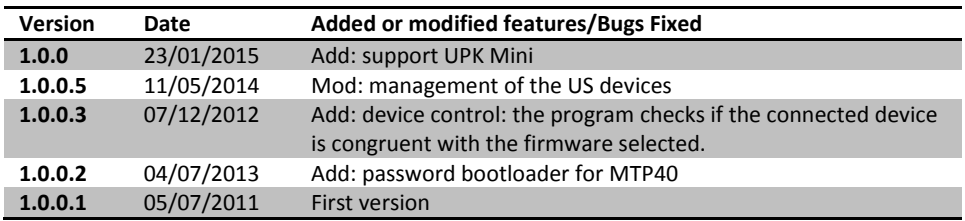